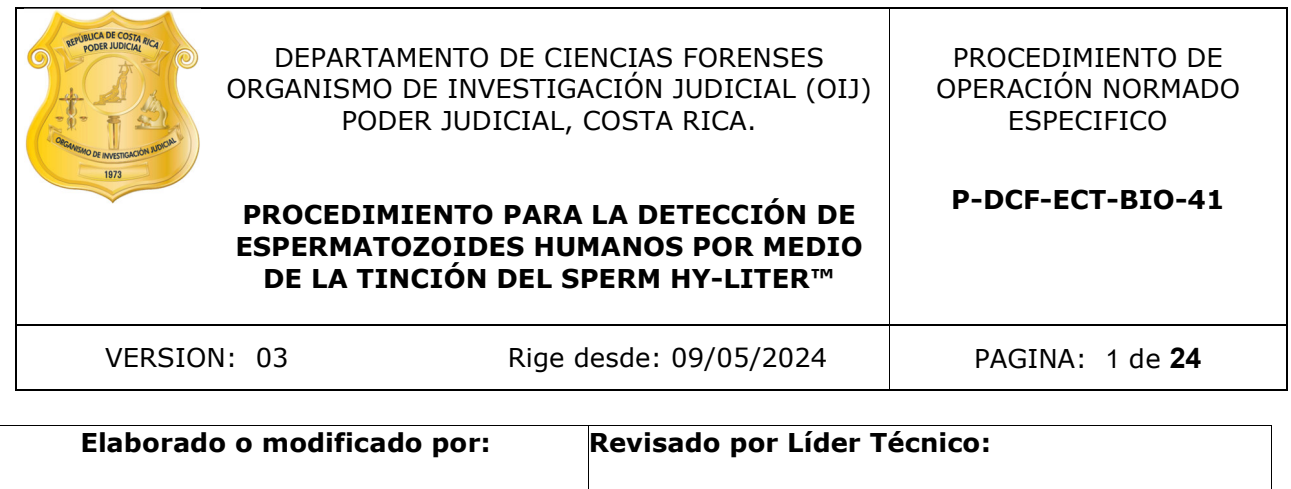

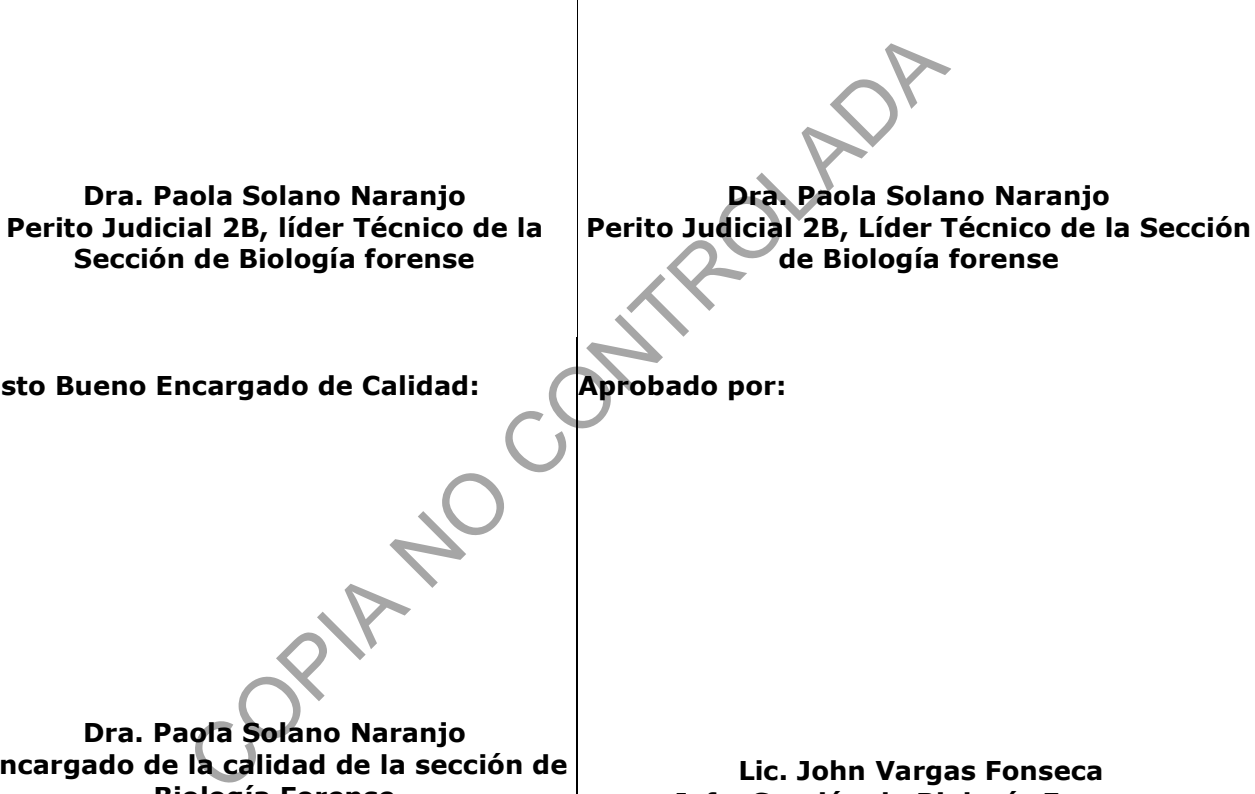

**Aprobado por:**

**Visto Bueno Encargado de Calidad:**

**Dra. Paola Solano Naranjo Encargado de la calidad de la sección de Biología Forense**

**Lic. John Vargas Fonseca Jefe, Sección de Biología Forense.**

# **CONTROL DE CAMBIOS A LA DOCUMENTACIÓN**

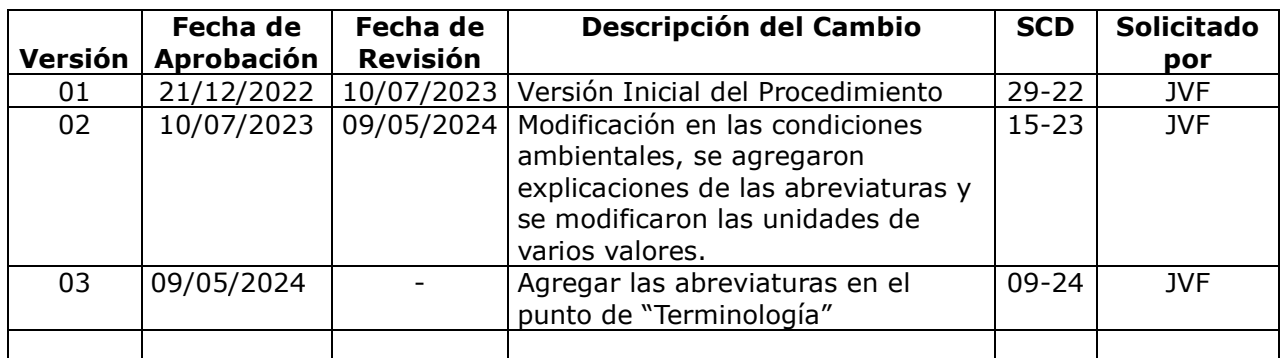

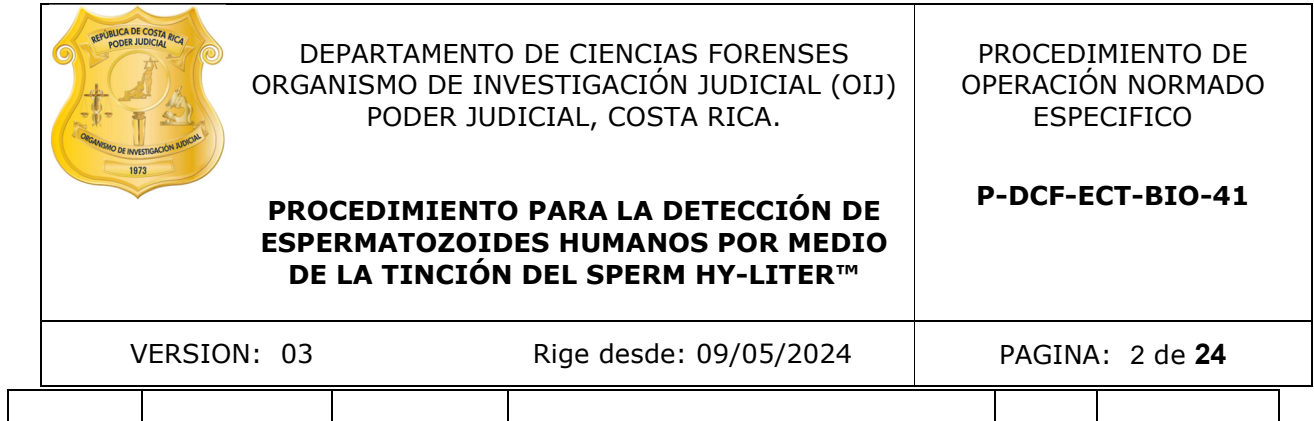

# **ESTE PROCEDIMIENTO ES UN DOCUMENTO CONFIDENCIAL PARA USO INTERNO DEL DEPARTAMENTO DE CIENCIAS FORENSES SE PROHÍBE CUALQUIER REPRODUCCIÓN QUE NO SEA PARA ESTE FIN**

**La versión oficial digital es la que se mantiene en la ubicación que la Unidad de Gestión de Calidad defina. La versión oficial impresa es la que se encuentra en la Unidad de Gestión de Calidad. Cualquier otro documento impreso o digital será considerado como copia no controlada** 

COPINACTION AND

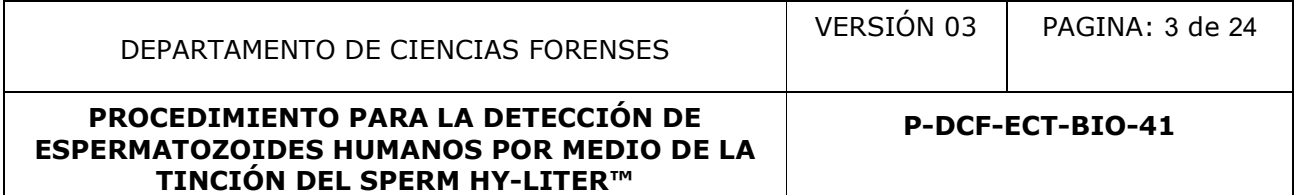

# **1 Objetivo:**

El objetivo de este PON es indicar el procedimiento para realizar la detección de espermatozoides humanos por medio de la tinción del Sperm Hy-liter indicativo de la presencia de semen en casos forenses trabajados en la UCII.

# **2 Alcance:**

Este PON se emplea para verificar o descartar la presencia de semen humano por medio de la detección de cabezas de espermatozoides humanos extractos que provienen a partir de muestras levantadas de los indicios trabajados en la UCII cuando no se tiene un resultado positivo en la prueba presuntiva de semen, sin embargo se tiene resultado de lámpara de luz forense positivo o donde la sospecha de la presencia de semen es muy alta de acuerdo al PON "Búsqueda, levantamiento, análisis, embalaje y conservación de elementos traza". Además este procedimiento es llevado a cabo por parte de los analistas competentes, basados en la validación respectiva y sus resultados publicados en el informe de validación cuya identificación es: 005-BIO-VAL-2022. das de los indicos trabajados en la OLTI cuando no se tien<br>eba presuntiva de semen, sin embargo se tiene resultado en donde la sospecha de la presencia de semen es muy alta<br>tamiento, análisis, embalaje y conservación de el

# **3 Referencias**:

- Informe de validación para la detección de espermatozoides humanos por medio de microscopía de fluorescencia con el Kit Sperm Hy-Liter
- Hoja de información técnica y protocolos adicionales sugeridos. Sperm Hy-liter ™ Express. Independent Forensics. Lombard Il. Mayo, 2021
- Roitt, Ivan et al. 2000. Inmunología. Harcourt, España. Quinta edición
- Manual de laboratorio de la OMS para el examen del semen humano y de la interacción entre el semen y el moco cervical. OMS.1999. 4 edición. Madrid. Publicado en nombre de la OMS por Médica Panamericana. 2001.
- Developmental validation of Sperm Hy- liter ™: a specific, sensitive and confirmatory microscopic screening method for the detection of human sperm from Sexual Assault Evidence. Independent Forensics, Lombard Illinois. USA
- Operating Manual Axioscope 5/7/Vario, Carl Zeiss Suzhou Co. Ltd. Jena, Alemania, Mayo 2019.

# **4 Equipos y Materiales:**

- Bolsa de polietileno de alta densidad Fisherbrand, color rojo, o similar, para el descarte de material bioinfeccioso, no punzo cortante.
- Centrífuga marca "Thermo scientific" o similar, con capacidad para alcanzar 13000 rpm.
- Computadora con acceso a red y al Sistema de Automatización del Departamento de Ciencias Forenses (SADCF). P-DCF-GCG-JEF-001-R3, Versión 01 Emitido y Aprobado por Unidad de Gestión de Calidad
- Cronómetro o reloj de intervalos que marque minutos y segundos. (rango 0 a 60 minutos)
- Formulario "Registro de controles de Kit de Sperm Hy-liter" (Ver el Gestor documental) Cubre cabezas
- Formulario para Reactivos preparados (M-DCF-GCG-JEF-01-R2) (Disponible en el gestor documental).
- Formulario "FORMULARIO DE REVISIÓN Y/O TRASLADO DE EXTRACTOS CONFIRMATORIOS" (P-DCF-ECT-BIO-37-R13).
- Gabacha limpia de tela o desechable.
- P-DCF-GCG-JEF-001-R3, Versión 01

# **PROCEDIMIENTO PARA LA DETECCIÓN DE ESPERMATOZOIDES HUMANOS POR MEDIO DE LA TINCIÓN DEL SPERM HY-LITER™**

# **P-DCF-ECT-BIO-41**

- Gradilla para tubos de micro centrifuga limpias.
- Guantes desechables de nitrilo o similares.
- Lapicero.
- Lápiz de grafito.
- Libros de control de uso de la centrifuga, vórtex y thermomixer y microscópio de fluorescencia.
- Marcador con tinta indeleble.
- Mascarilla desechable.
- Micropipetas limpias\* con volumen graduable entre los 200 a 1000 uL.
- Micropipetas limpias\* con volumen graduable que pueda medir al menos los siguientes 3 uL- 10uL.
- Microscópio de fluorescencia y contraste de fases con filtros DAPI (azul tinte nuclear) y FITC (verdes los espermatozoides), adaptado a una computadora que tenga instalado el software "Infinity capture" o similar. as limplas\* con volumen graduable que pueda medir al métodes los espermatozoides), adaptado a una computadora quintinty capture" o similar.<br>
Infinity capture" o similar.<br>
Ila desechable o toallas de talles "Kimtech Prep\* b
- Papel toalla desechable o toallas de talles "Kimtech Prep\* brand", de Kimberly Clark o simi lares.
- Puntas de 1000, 200 y de 10 uL, nuevas y estériles para micropipetas.
- Porta objetos con dos pocillos de 11mm.
- Recipiente con bolsa de polietileno de alta densidad Fisherbrand, de color rojo o similar
- para el descarte de material bioinfeccioso.
- Refrigerador con temperaturas aproximadas a los 4 °C (rango de 2-8 °C)
- Thermo Mixer marca Eppendorf o similar, con los siguientes parámetros de operación:
- rango de temperatura de 1 a 100 °C con incertidumbre de ±0,5°C en temperaturas entre 20 y 45 °C y  $\pm$ 1,0°C en temperaturas fuera del rango anteriormente indicado y frecuencia de mezcla entre 300 y 3000 rpm.
- Toallas desechables tipo "Kimwipes".
- Tubos para microcentrífuga de 1,5 mL nuevos y autoclavados.
- Vórtex marca "Fisher Scientific Touch Mixer" Modelo 231 o similar.

\*La limpieza de las micropipetas debe ser por la parte externa con DNA away o similar y luego con etanol al 70% cada vez que se vaya a utilizar.

# **5 Reactivos y Materiales de Referencia:**

- Agua tipo Milli -Q o similar
- Control positivo: se utiliza como control positivo una muestra de semen en una dilución de 1/50. (La dilución se hace con agua tipo Milli -Q o similar.)
- Control negativo vigente. (ver registro de los controles)
- DNA away: Solución descontaminante de ADN y ADNasas. (N.º de Cat: 7010 o similar)
- Etanol al 70% grado comercial
- Buffer de fosfatos salino. (PBS)
- Kit de tinción fluorescente Sperm Hy-liter.
- Solución de lavado que viene con el Kit.

**Nota 01:** los reactivos preparados, aunque se traten de disoluciones, deben ser debidamente rotulados según se establece en, el responsable de esto es la persona asignada de preparar el reactivo, esto cuenta inclusive la solución de lavado que viene con el kit.

P-DCF-GCG-JEF-001-R3, Versión 01

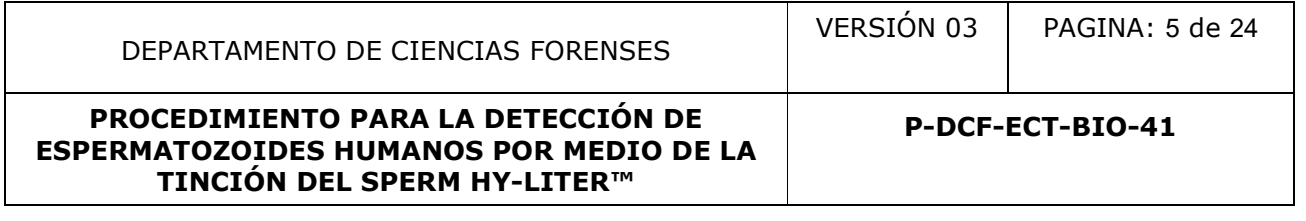

# **6 Condiciones Ambientales:**

Condiciones de trabajo no son críticas para el análisis. La temperatura no es un factor crítico, ya que tanto el manual del microscopio como el inserto de la tinción dicen que se trabaja a temperatura ambiente.

# **7 Procedimiento:**

# **7.1 Preparación inicial:**

**7.1.1** Utilice como perito encargado del montaje del análisis: cubre cabezas, guantes, gabacha y mascarilla desechable.

**7.1.2** Limpie cuidadosamente la mesa de trabajo con DNA away y luego con etanol al 70% utilizando toallas de papel desechables.

**7.1.3** Tome los tubos eppendorf con los extractos de las muestras a analizar y colóquelos en una gradilla de microtubos previamente limpia (ver punto 4 \* de este PON). Si los tubos estaban en refrigeración déjelos temperar.

**Nota 02:** Las muestras o extractos pueden estar en refrigeración o pueden estar afuera ya que son los mismos extractos que fueron utilizados para el análisis de p30 o muestras que únicamente pasan para el análisis de detección de espermatozoides humanos.

**Nota 03:** Si a estas muestras no es requerido realizarle el análisis de p30, debe de realizarles la revisión como perito encargado de los análisis a los tubos y su rotulación, como se describe en el apartado "Apertura del proceso RAS y revisión" del PON de "Manejo General de casos en la UCII de la Sección de Biología Forense". De lo contrario ya tendrán esta revisión realizada, ya que vienen del análisis previo de p30 y puede pasar directamente a la extracción y tinción con el Sperm Hy-liter ™ descrita en el presente procedimiento. inicial:<br>
inicial:<br>
no perito encargado del montaje del análisis: cubre cabeza<br>
chable.<br>
idadosamente la mesa de trabajo con DNA away y luego<br>
de papel desechables.<br>
tubos eppendorf con los extractos de las muestras a anal

**7.1.4** Busque el control positivo y el control negativo de semen para este análisis, los controles son los mismo que se utilizan para los análisis presuntivos de semen.

Nota 04 Los viales con los controles, tanto el positivo como negativo, están en custodia de los peritos encargados y competentes de realizar el análisis. Los controles son preparados según el anexo 03 del procedimiento para la búsqueda, levantamiento, análisis, embalaje y conservación de elementos traza.

**7.1.5** Revise los controles y sus fechas antes de utilizarlos, en caso de que no se tenga controles o que estén vencidos, infórmele al encargado de la preparación de los controles para su respectiva preparación.

**7.1.6** Revise las fechas de vencimiento de los reactivos y que no se encuentren vencidos, sin embargo, si hay reactivos vencidos, a modo de excepción, puede utilizarlos siempre y cuando los controles y los resultados de estos controles sean aceptables.

**7.1.7** En caso de que los resultados de los controles a la hora de utilizar reactivos vencidos no son aceptables, debe de descartarlos y utilizar un reactivo sin vencer.

**7.1.8** La información de los reactivos que utiliza para la tinción del Sperm- Hyliter ™ debe de registrarse en el proceso de análisis en serie, para esto vaya a la pestaña "Reactivos y materiales"

P-DCF-GCG-JEF-001-R3, Versión 01

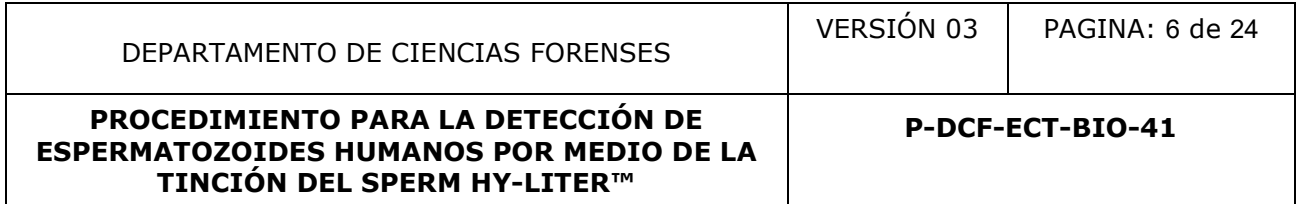

y ahí en "Tipo de reactivo o material seleccione: "Reactivo o preparación: "corresponde a la fecha de preparación del reactivo que se está utilizando" y la persona responsable de dicha preparación.

**7.1.9** Proceda con el montaje de las muestras y los controles, una vez que se terminado la revisión realizada antes de registrar en el RAS y no hay correcciones o si viene directamente después del análisis de p30.

**7.1.10** Si el montaje de la tinción con el Sperm Hy-liter es a partir de extractos que provienen del análisis de p30, estos ya tienen PBS, por lo que a partir de aquí continúe como se indica en el punto 7.1.11; si por el contrario, la tinción de Sper Hy-liter se va a realizar en extractos de manera independiente al de p30, debe de agregar al tubo con el recorte de la muestra 500uL de PBS.

**7.1.11** Tome el tubo (s) eppendorf con los recortes de las muestras y los controles y con PBS e incúbelos a temperatura ambiente por una hora, realizando eventualmente agitaciones ocasionales o bien en el Thermomixer a la velocidad más baja de agitación.

**7.1.12** Una vez pasado el tiempo, tome todos los eppendorf y colóquelos en una gradilla.

**7.1.13** Con pinzas limpias y autoclavadas pase el recorte de uno de los eppendorf a un spin basket ™, e introduzca de nuevo el Spin- basket ™ en el tubo del que tomo el recorte. Haga así con todos tubos, cambiando de pinzas entre tubo y tubo. (tanto de las muestras como de los controles) rente al de p30, debe de agregar al tubo con el recorte de l<br>
ubo (s) eppendorf con los recortes de las muestras y los co<br>
operatura ambiente por una hora, realizando eventua<br>
n en el Thermomixer a la velocidad más baja d

**7.1.14** Centrifugue a 13000 rpm por 5 minutos aproximadamente.

**7.1.15** Descartar el Spin basket con el trozo del recorte.

**7.1.16** Del tubo eppendorf, elimine el sobrenadante con la punta de una pipeta, teniendo cuidado de no romper el botón del sedimento que queda en el fondo del tubo.

**7.1.17** Re suspender con 100uL de PBS.

**7.1.18** Rotule las láminas que tienen marcadas los pocillos de 11 milímetros.

**7.1.19** Colocar 10uL de el botón re suspendido en uno de los pocillos de la lámina.

**7.1.20** Distribuya la muestra homogéneamente sobre el pocillo y así sucesivamente con todas las muestras.

**7.1.21** Coloque un control negativo que haya recibido todo el proceso anterior en un pocillo, pero en otra lámina, debidamente rotulado.

**7.1.22** En el otro pocillo de la lámina donde colocó el control negativo, coloque 10uL del control positivo que igualmente haya sido trabajado bajo todo el proceso anterior.

**7.1.23** Permita secar la muestra al aire libre, hasta que no se observe residuos de líquido.

**7.1.24** Proceda a la tinción del Sperm Hy-liter™, para esto guíese con el anexo 1 de este procedimiento.

**7.1.25** Una vez teñidas las láminas, proceda a hacer la observación de estas para el recuento de los espermatozoides.

**7.1.26** Ingrese al cuarto de microscopios de la Sección de Biología con la gabacha, en el microscopio de fluorescencia haga la observación de las láminas teñidas con el kit de Sperm- Hy-

P-DCF-GCG-JEF-001-R3, Versión 01

 $\frac{\partial \mathbf{f}}{\partial \mathbf{r}}$ 

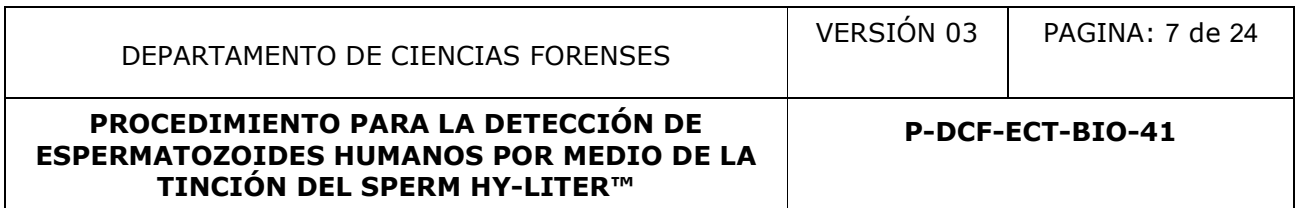

liter ™, encienda el microscopio y la computadora que tiene conectada al microscopio y abra el programa "Infinity Capture".

**7.1.27** Coloque el microscopio en el objetivo desde donde como analista pueda observar de una manera más general la lámina, una vez ahí puede ir cambiando el aumento del lente objetivo según lo considere necesario, coloque primero la lámina con los controles y enfoque el área del borde alrededor del pocillo (área negra). Posiciónese en el filtro que permite observar la fluorescencia del Isotiocianato de fluoresceína (FITC) (tinte verde que tiñe solamente espermatozoides humanos) esto con el fin de revisar y asegurarse que la tinción se realizó de acuerdo con el procedimiento y fue exitosa, y esta adecuada para la revisión de las diferentes muestras. Luego con esta misma lámina, pase de filtro a DUAL (posición 3) y luego a la posición del filtro llamado DAPI (posición 4) que es el filtro que permite observar la tinción con el anticuerpo unido a ese colorante que tiñe ADN nuclear humano.

**7.1.28** En caso de que no se obtengan resultados de los controles aceptables proceda nuevamente a teñir con el mismo kit solamente un juego de controles, para cerciorarse que fue una mala tinción y no que es el kit de tinción lo que está mal. Si después de esta segunda tinción de los controles con el mismo kit se vuelven a obtener resultados no aceptables, proceda a descartar el kit, tome uno nuevo y realice el montaje tanto de muestras como controles. Las muestras serán montadas a partir del extracto que ya este re suspendido en el PBS. Si por el contrario la segunda tinción de los controles tiño adecuadamente, proceda a teñir nuevamente un montaje de las muestras nuevo, pero con el mismo kit. con esta misma lámina, pase de filtro a DUAL (posición 3)<br>
DAPI (posición 4) que es el filtro que permite observa e ese colorante que tiñe ADN nuclear humano.<br>
de que no se obtengan resultados de los controles parar<br>
piïr

**7.1.29** Si los resultados de la observación de los controles son aceptables, tome una fotografía de cada uno de los controles, tanto positivo como negativo con el software integrado al microscopio y una vez tomada rotúlela de manera que pueda identificar cual es el control positivo y cual el negativo del montaje observación en curso.

**7.1.30** Coloque el portaobjetos con las muestras reales incógnitas de los casos y proceda de la misma manera, utilizado todos los filtros empezando con el FITC, luego pasando al DUAL y luego colocándolo en el DAPI, sabiendo que las cabezas de espermatozoides se deben de observar con todos los filtros (verdes con FITC y azules en DAPI), pero para identificar su morfología y específicamente los espermatozoides, FITC es el que los identifica por especificidad. Observe la lámina completa.

**7.1.31** Para confirmar la identificación, utilice los tres filtros además que puede ayudarse del contraste de fase. (Esto es opcional)

**7.1.32** Tome tres fotografías del pocillo con el sistema integrado de cámara al microscopio y el programa "Infinity", si la lámina esta positiva tome solamente una fotografía del campo donde se encuentre el (los) espermatozoide (s).

**Nota 05:** Al tomar las fotografías con la cámara integrada al equipo, asegúrese que el divisor del haz del microscopio está en la posición donde los oculares no estén disponibles al mismo tiempo, para que toda la luz sea recibida por la cámara.

**7.1.33** Proceda de esa manera (7.1.29- 7.1.32) con cada una de las muestras a revisar. Cada vez que tome las fotografías de un caso guárdelas ya con la identificación del número de OT y número de muestra correspondiente.

**Nota 06:** Para más detalle sobre como utilizar el software y el microscopio refiérase al anexo 2 del presente procedimiento.

P-DCF-GCG-JEF-001-R3, Versión 01

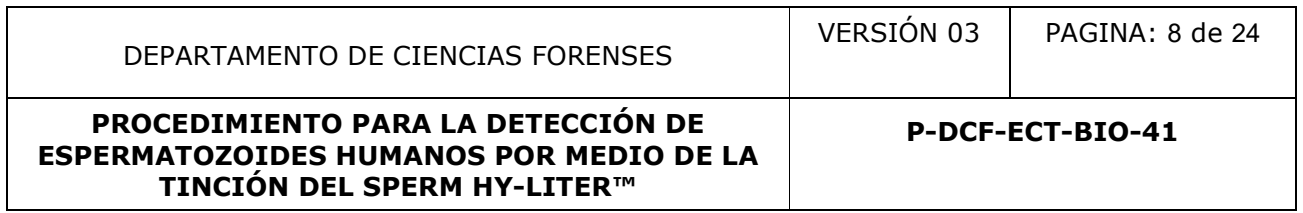

**7.1.34** Si por alguna razón el software no esta funcionando y le realiza lo indicado por el proveedor en el punto 4 de la página 10 del anexo 2, entonces llame a otro compañero competente en el análisis y observación en microscopía de fluorescencia y que verifique ya sea la lámina negativa o positiva en el campo que lo está observando.

**7.1.35** Si se realizó la verificación de los resultados, se debe de llenar el registro respectivo.

**7.1.36** Reporte el resultado de cada muestra como POSITIVO o NEGATIVO según sea el caso, en el SADCF, ya sea en el proceso de datos y resultados o en el RAS del SADCF que contiene los casos trabajados.

**7.1.37** Reporte en el espacio que corresponde del SADCF los resultados de los controles como aceptable o no aceptable, según corresponda.

- Aceptable: Control positivo se observan cabezas típicas de espermatozoides de color verde y el control negativo no se observa ni una sola cabeza de los espermatozoides.
- No aceptable: En el control positivo no se observa ni una sola cabeza de espermatozoides teñidas de los colores esperados, en este caso con el filtro FITC deben de observase de color verde fosforescente. Para el control negativo, se observan cabezas de espermatozoides.

**7.1.38** Pase todas las fotografías a una llave o en una carpeta de red donde pueda buscarlas después para poder subirlas al SADCF.

**7.1.39** Una vez terminada la observación microscópica, apague el microscopio y anótese en la bitácora de uso.

**7.1.40** Descarte las láminas observadas en el basurero de punzo cortantes.

**7.1.41** Pase todas las fotografías que extrajo de la computadora donde tomó las fotos y que se encuentran en una llave o una carpeta de red (punto 7.1.38), a formato PDF, esto en grupos según el número de caso y guárdelas en una carpeta intermedia en la computadora hasta que las pueda adjuntar al SADCF, haga lo mismo con las fotografías de los controles. entable, según corresponde del SADCF los resultados de<br>eptable, según corresponda.<br>
Control positivo se observan cabezas típicas de esperr<br>
control negativo no se observa ni una sola cabeza de los eles<br>
ble: En el control

**7.1.42** Una vez en PDF, rotule de cada cuadro o imagen de cada uno de los archivos PDF, adjuntando un cuadro de texto en cada una de las imágenes con la siguiente información:

- Número de identificación OT (202X-00000-BIO)
- Id de la muestra (p.ej. 89000XX-202X, A.ML01)
- "Campo #" (p. ej. Campo 1, Campo 2, etc; según sea el caso) (Si solamente es un campo porque esta positiva la muestra, se coloca la leyenda "Campo 1 positivo" Por último, firme el PDF con firma digital en el primer cuadro.

**7.1.43** Para el caso de los controles la leyenda a utilizar para la rotulación de las fotografías será:

- "Control Negativo, Fecha de la toma de la fotografía"
- "Control Positivo, Fecha de la toma de la fotografía"
- Se debe de firmar este documento en el primer cuadro.

**7.1.44** Una vez reportados los resultados, suba las fotografías al SADCF, ya sea en RAS o en Datos y resultados, para esto vaya a la pestaña que se llama "documentación anexa", si es en RAS seleccione el número de OT que corresponda para incorporar la fotografía de los análisis confirmatorios, selecciones "incorporar" y del desplegable que emerge complete de la siguiente manera:

P-DCF-GCG-JEF-001-R3, Versión 01

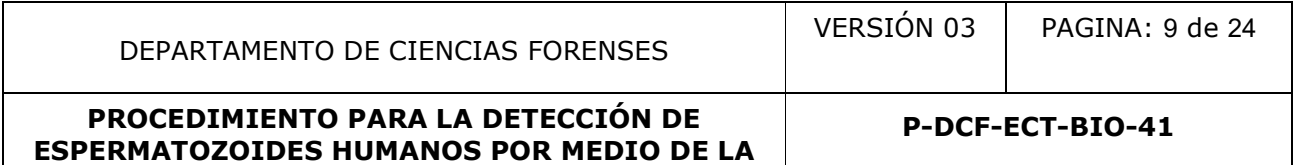

- En tipo de documento: "Ilustraciones"
- En Detalle del documento: Sperm- Hyliter

**TINCIÓN DEL SPERM HY-LITER™**

 En la "Ruta del documento" busque la dirección del documento adjunta (carpeta intermedia donde almacenó temporalmente las fotos al pasarlas del microscopio) y guárdelo haciendo clic sobre el disquete verde.

**Nota 07:** En caso de que tenga que subir varias fotografías del mismo tipo de análisis con fotografías del mismo caso, entones en detalle coloque "Sperm" y el consecutivo para identificar cuantas fotos son. Por ejemplo "Sperm-1", "Sperm-2", etc. Para los controles se debe de colocar la leyenda "Tinción Controles Sperm"

**7.1.45** Si el peso del PDF supera los 3 Mb, baje la calidad hasta que el peso del archivo sea el permitido para realizar la operación de adjuntarlo al legajo digital del SADCF.

# **8 Criterios de Aceptación o Rechazo de Resultados:**

Los resultados se aceptan si el control positivo o de tinción se observan las cabezas de los espermatozoides típicas de un color verde fosforescente y además el control negativo no se observa nada o ninguna cabeza de espermatozoide.

Si el control ya sea positivo o negativo no tienen el resultado esperado con lo descrito en párrafo anterior, proceda a montar de nuevo cada una de las muestras a partir del botón re suspendido en PBS.

# **9 Cálculos y evaluación de la incertidumbre:**

N/A

# **10 Reporte de Análisis y Resultados:**

Los resultados del análisis para la determinación de los espermatozoides humanos por medio de la tinción del Sperm Hy-liter, deben de reportarse en un proceso de Datos y resultados generado en el SADCF para el número de OT respectivo, o bien si es un montaje que se hizo en lote en el proceso RAS, reporte el resultado desde esta funcionalidad teniendo cuidado de seleccionar correctamente el número de OT y luego recuerde ir y finalizar el proceso de Datos y resultados respectivo. o del PDF supera los 3 Mb, baje la calidad hasta que el pescular del peración de adjuntarlo al legajo digital del SADCI<br> **Acceptación o Rechazo de Resultados:**<br>
se aceptan si el control positivo o de tinción se observantes

Los resultados se reportan como: *Positivo* si se observan cabezas típicas o *Negativo* si no se observa ni una sola cabeza de espermatozoides en toda la lámina.

# **11 Medidas de Seguridad y Salud Ocupacional:**

Recuerde colocarse la gabacha, la mascarilla y los guantes antes de manipular las muestras para prevenir la contaminación de estas como del analista.

De igual forma los fluidos biológicos impregnados son fuente potencial de enfermedades por lo tanto deben de manipularse según las normas establecidas en este Procedimiento y las reglas básicas de un laboratorio bioseguridad tipo 1 y buenas prácticas de laboratorio.

Es importante usar todas las barreras de protección para evitar la contaminación de las muestras con fragmentos de piel o con saliva del analista.

# **12 Simbología:**

No aplica

P-DCF-GCG-JEF-001-R3, Versión 01

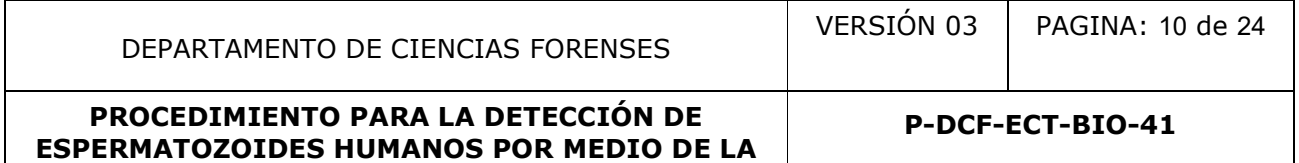

# **13 Terminología:**

ADN: Ácido desoxirribonucleico ARN: Ácido Ribonucleico DAPI: 4´,6 diamino-2-fenilindol FITC: Isotiocianato de Fluoriceina (siglas en inglés) RAS: Registro de análisis en serie OT: Orden de trabajo PBS: Buffer o Solución tampón de fosfatos salino. PON: Procedimiento de operación normado SADCF: Sistema automatizado del Departamento de Ciencias Forenses

**TINCIÓN DEL SPERM HY-LITER™**

## **14 Anexos**

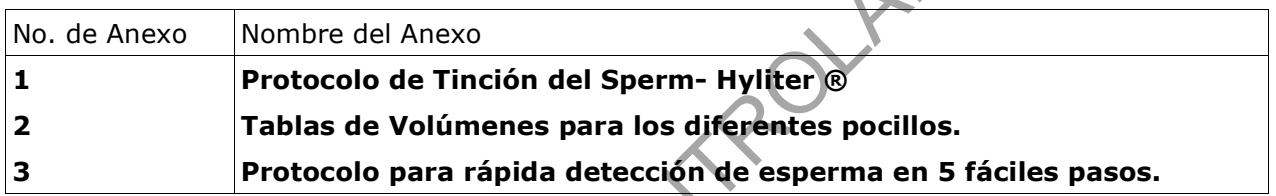

Automatizado del Departamento de Ciencias Forenses<br>
Protocolo de Tinción del Sperm-Hyliter ©<br>
Tablas de Volúmenes para los diferentes pocillos.<br>
Protocolo para rápida detección de esperma en 5 fác

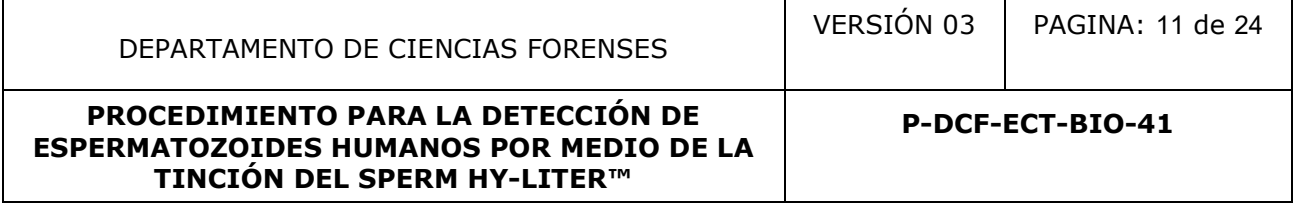

**Anexo 1: Protocolo de Tinción del Sperm- Hyliter ®** 

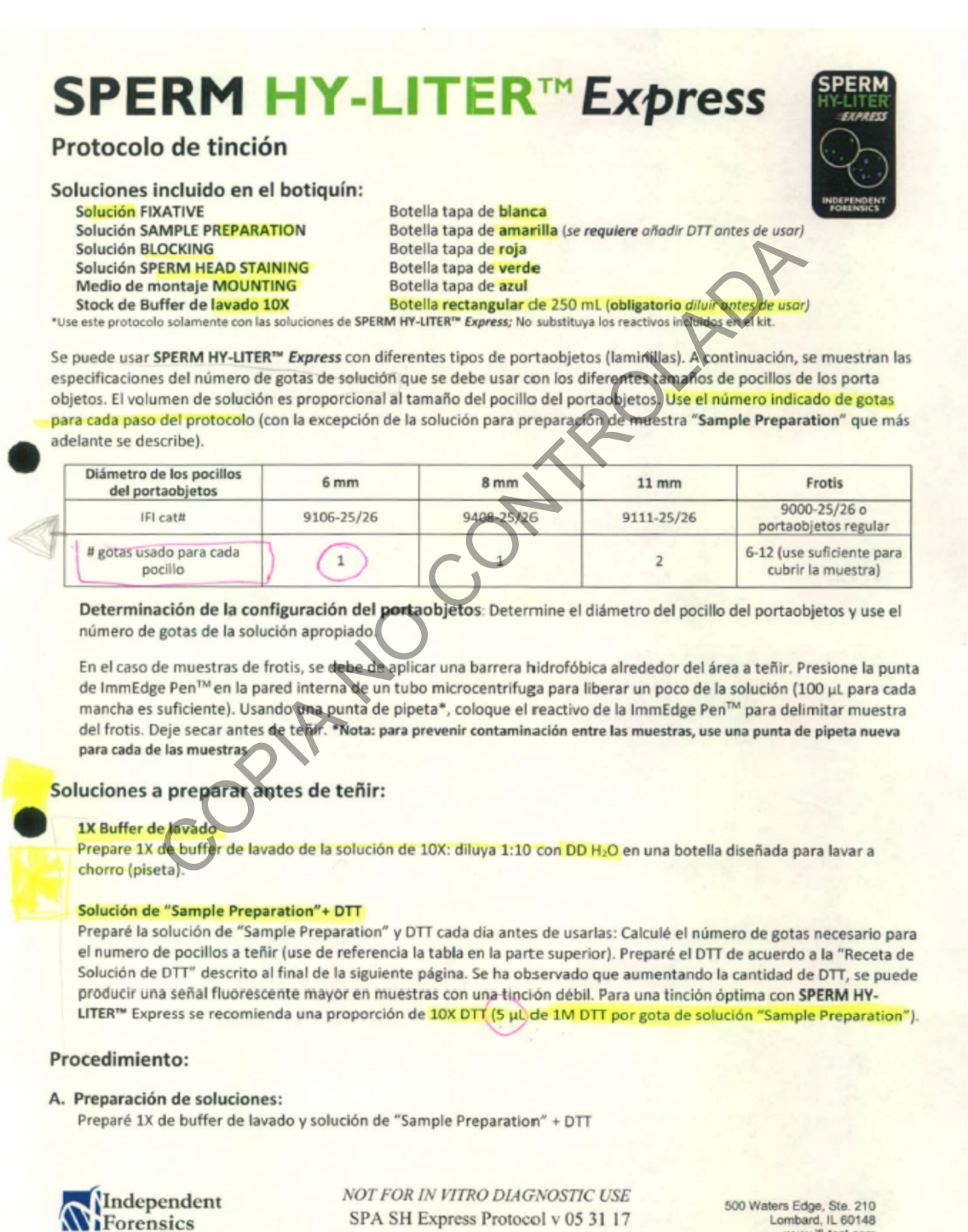

www.ifi-test.com

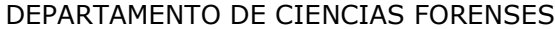

# **PROCEDIMIENTO PARA LA DETECCIÓN DE ESPERMATOZOIDES HUMANOS POR MEDIO DE LA TINCIÓN DEL SPERM HY-LITER™**

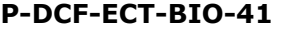

B. Ejecute los 5-pasos del protocolo de tinción usando los volúmenes indicados por la configuración del portaobjetos.

1. Fijación: Añada la solución de FIXATIVE (botella de tapa blanca) a cada pocillo del portaobjetos. Incube a temperatura ambiente por 10 minutos.

a. Lavar: Usando una botella de lavado, enjuague suavemente cada pocillo del portaobjetos con

aproximadamente 2-3 mL de 1X buffer de lavado. No se requiere ni recomienda un lavado riguroso. Después de lavar, use una porción de una toalla de papel para secar el fluido residual en el pocillo del portaobjetos.

2. Preparación de muestra (Sample Preparation): [¡Hay que añadir DTT a esta solución antes de usar! Refiérase a la sección de "Soluciones a preparar antes de teñir"). Use una pipeta para transferirla solución de SAMPLE PREPARATION +

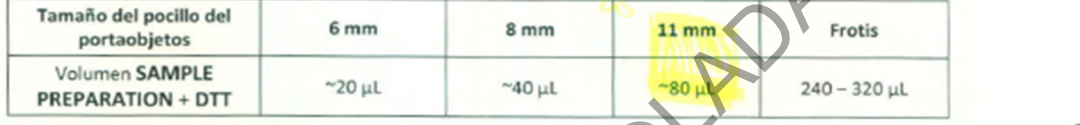

Solution Use the state of the matter of the matter of the state of the state of the state of the state of the state of the position of the position of the position of the position of the position of the particle of the par

C. Visualice:

 $\overline{A}$ 

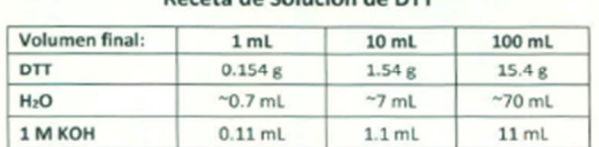

Peceta de Solución de DTT

Confirme la solución DTT final tenga un ~pH 8.0. Añade DDH<sub>2</sub>O al volumen final indicado, haga alícuotas y congele. Se puede congelar y deshelar alícuotas dos veces antes de desecharlas.

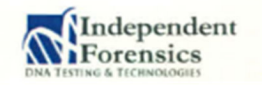

NOT FOR IN VITRO DIAGNOSTIC USE SPA SH Express Protocol v 05 31 17

500 Waters Edge, Ste. 210<br>Lombard, IL 60148 www.ifi-test.com

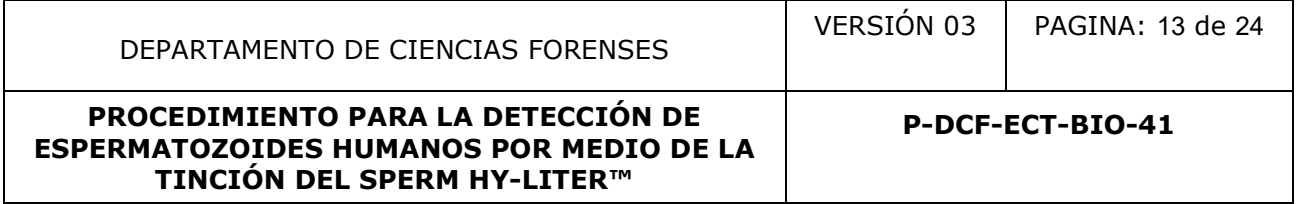

# **Anexo 2: Tablas de Volúmenes para los diferentes pocillos.**

# **Table 1: Solution Volumes for Extract Slides and** SPERM HY-LITER™ and SPERM HY-LITER™ EXPRESS

# Volumes for 11 mm slide wells

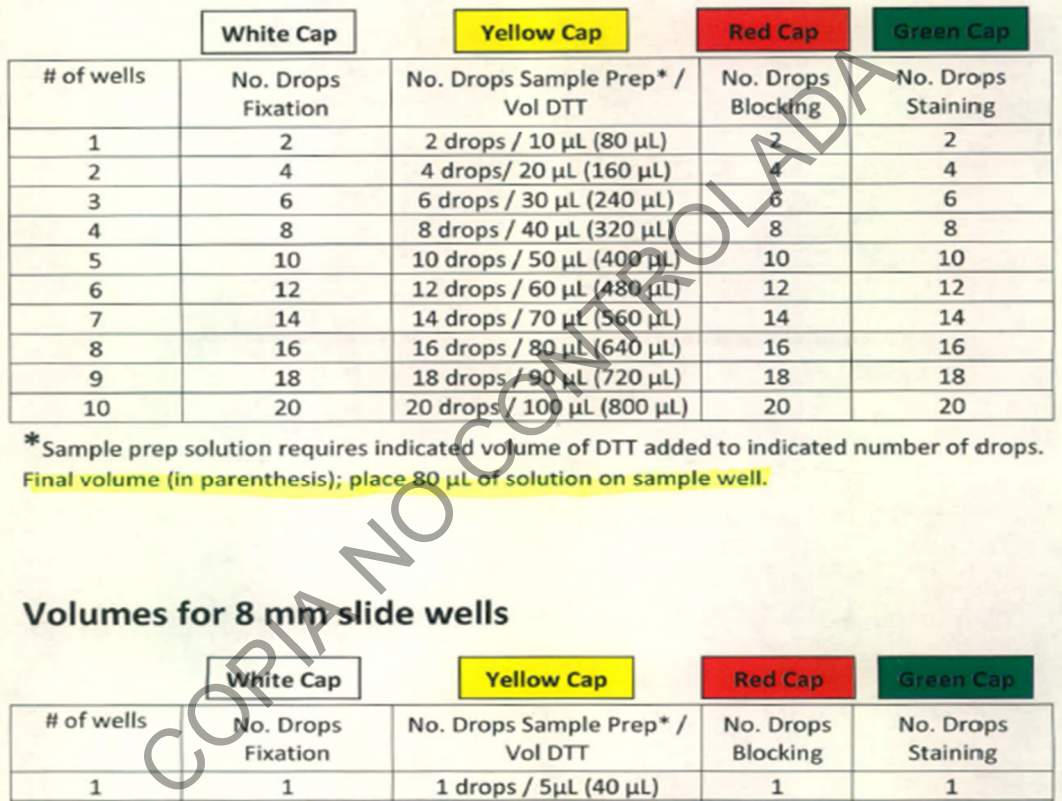

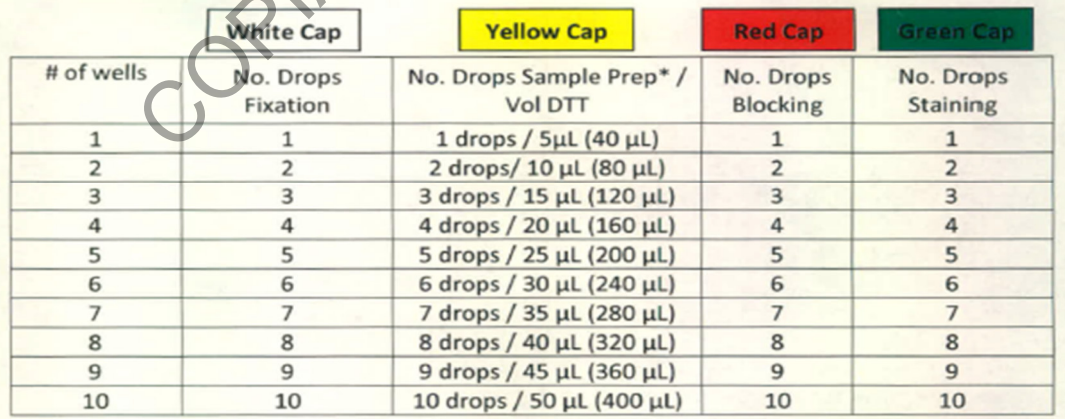

Forensic Laboratory Protocol Volumes, SPERM HY-LITER™, SPERM HY-LITER™ EXPRESS pg. 1 of 2 v. 4 03 2014

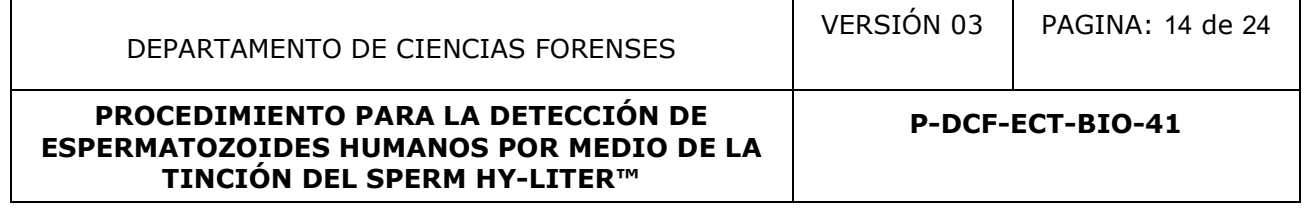

# Volumes for 6 mm slide wells

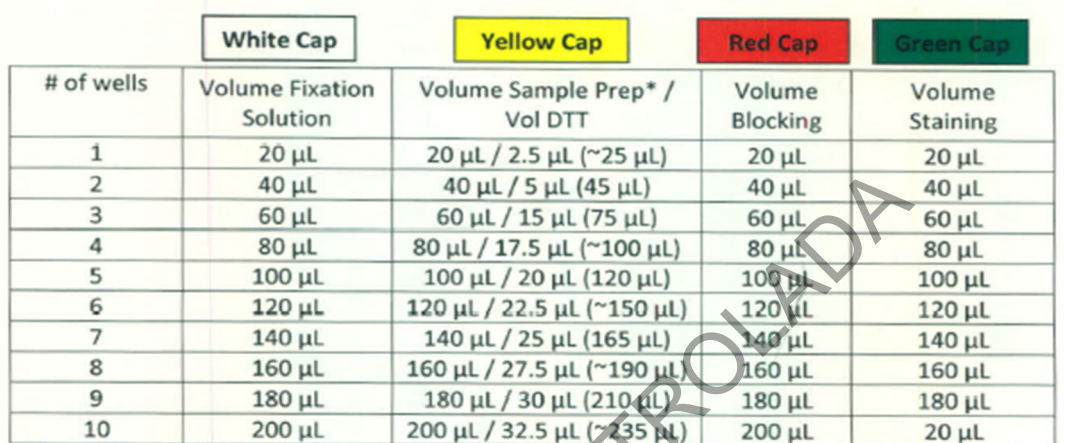

# \*Sample prep solution requires indicated volume of DTT added to indicated number of drops.<br>Final volume (in parenthesis); place 80 µL of solution on sample well.<br>Table 2: Solution-Volumes for Smear Slides and<br>SPERM HY-LIT

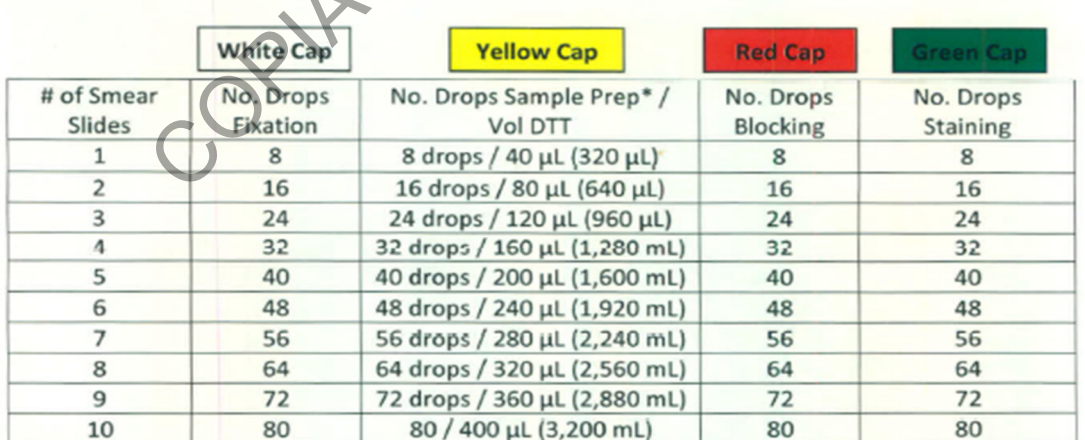

\*Sample prep solution requires indicated volume of DTT added to indicated number of drops. Final volume (in parenthesis); place 320 µL of solution on smear slide.

Forensic Laboratory Protocol Volumes, SPERM HY-LITER™, SPERM HY-LITER™ EXPRESS pg. 2 of 2  $v$  4 03 2014

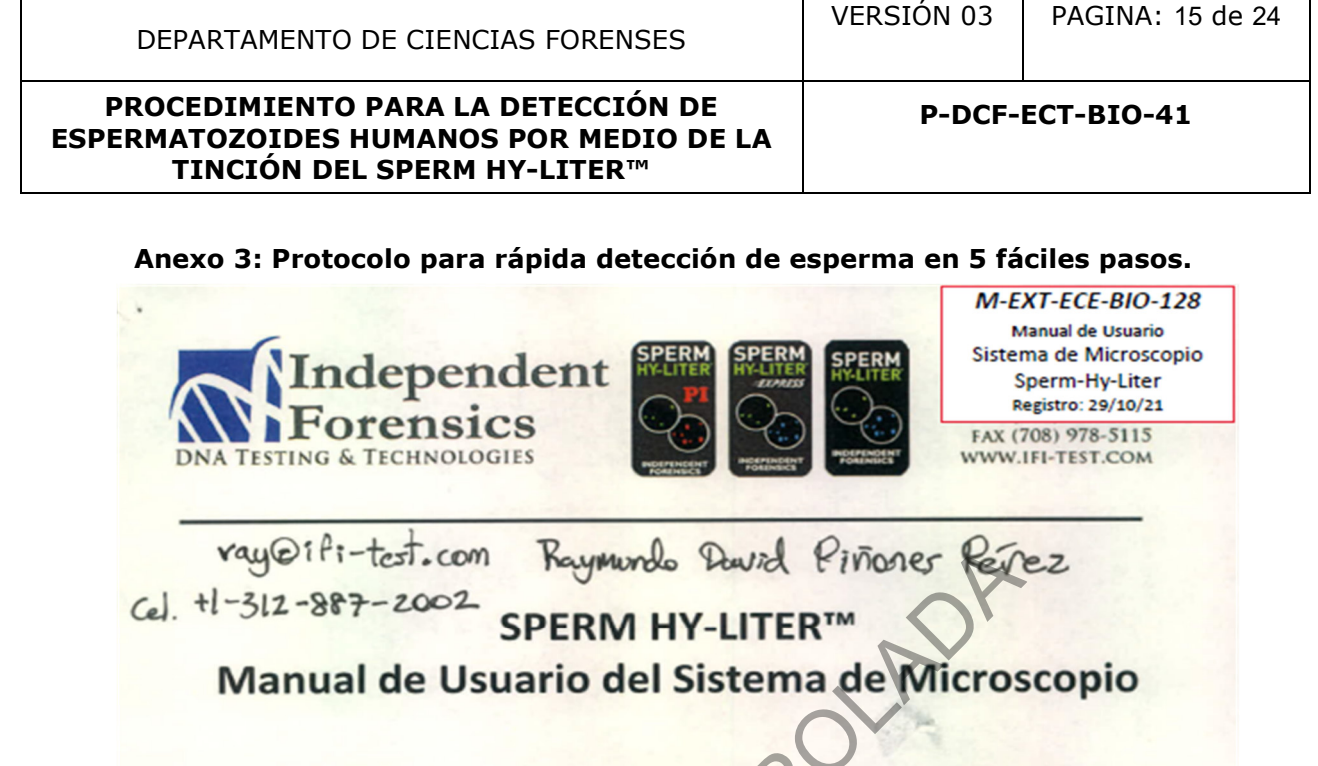

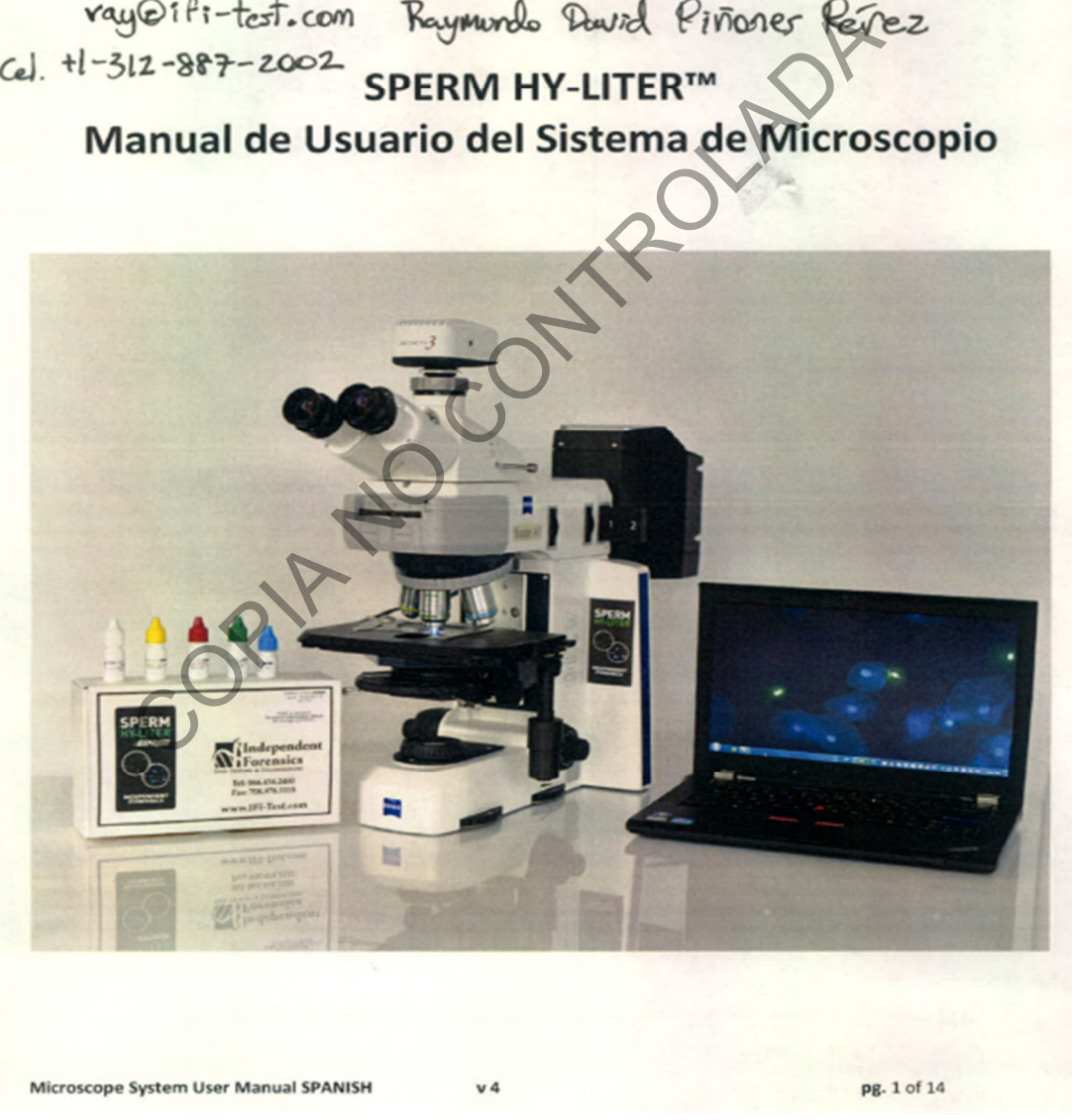

VERSIÓN 03 | PAGINA: 16 de 24

# **PROCEDIMIENTO PARA LA DETECCIÓN DE ESPERMATOZOIDES HUMANOS POR MEDIO DE LA TINCIÓN DEL SPERM HY-LITER™**

**P-DCF-ECT-BIO-41** 

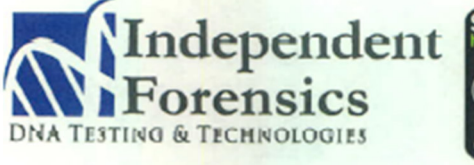

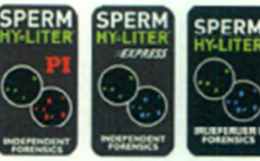

**500 WATERS EDGE SUITE 210** LOMBARD, IL 60148 FAX (708) 978-5115 WWW.IFI-TEST.COM

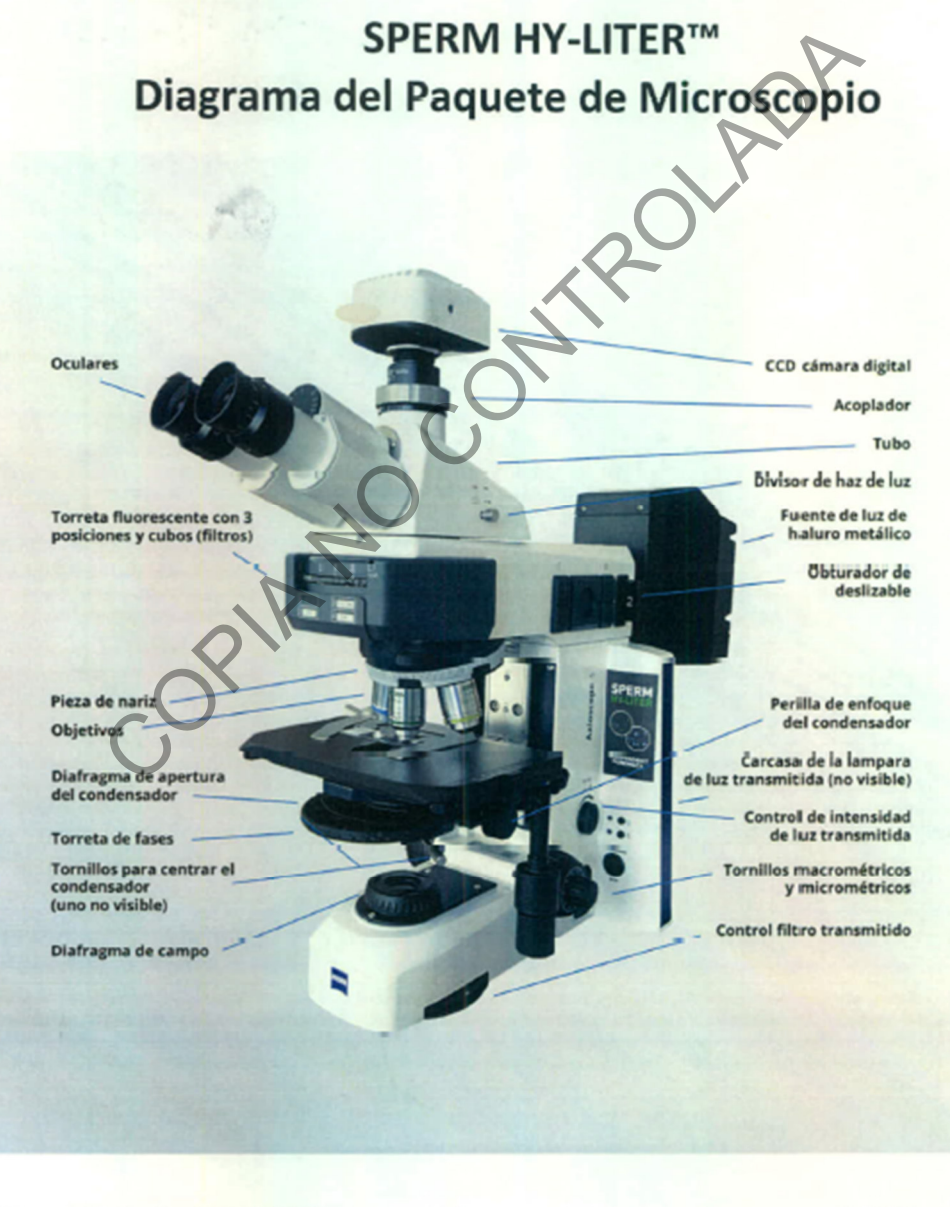

Vicroscope System User Manual SPANISH

 $v<sub>4</sub>$ 

pg. 2 of 14

# **PROCEDIMIENTO PARA LA DETECCIÓN DE ESPERMATOZOIDES HUMANOS POR MEDIO DE LA TINCIÓN DEL SPERM HY-LITER™**

orensi

**DNA TESTING & TECHNOLOGIES** 

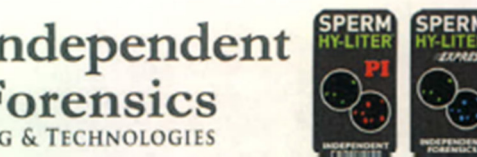

**500 WATERS EDGE SUITE 210 LOMBARD, IL 60148** TEL (866) 434-2400 FAX (708) 978-5115 WWW.IFI-TEST.COM

**P-DCF-ECT-BIO-41** 

#### Configuración del microscopio para contraste de fases

- 
- 
- 
- 
- 
- 
- ncienda el microscopio con el interruptor de encendido en el lado izquierdo del s<br>egúrese de que hay luz procedente de la parte inferior del soporte. Ajuste al parte intersidad de la luz transmitida para aumentar o disminu
- 
- 
- 

 $V<sub>4</sub>$ 

- -
- 

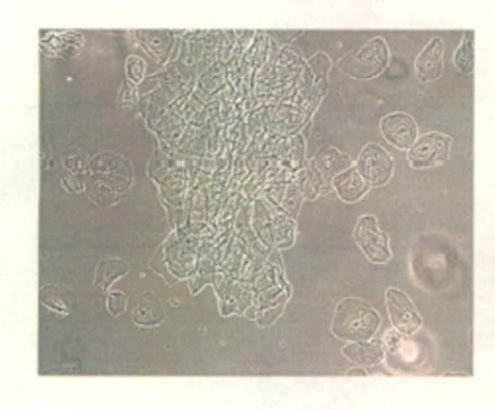

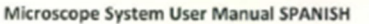

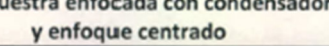

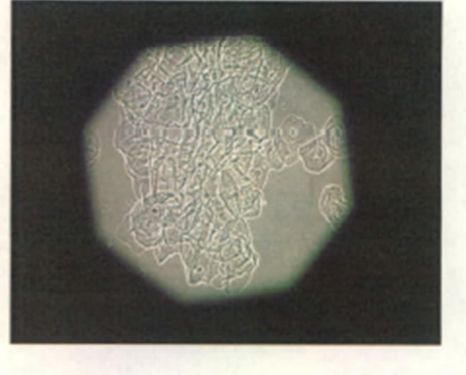

pg. 3 of 14

P-DCF-GCG-JEF-001-R3, Versión 01

VERSIÓN 03 | PAGINA: 18 de 24

# **PROCEDIMIENTO PARA LA DETECCIÓN DE ESPERMATOZOIDES HUMANOS POR MEDIO DE LA TINCIÓN DEL SPERM HY-LITER™**

# **P-DCF-ECT-BIO-41**

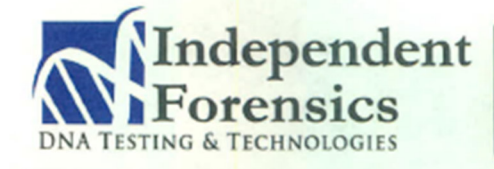

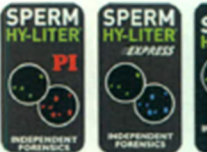

**500 WATERS EDGE SUITE 210 LOMBARD, IL 60148** TEL (866) 434-2400 FAX (708) 978-5115 WWW.IFI-TEST.COM

#### Alineación de microscopio para campo claro

- 
- 
- 
- 
- 
- 
- 
- 
- and a l microscopio usando el interruptor de encendido en el lado izquierdo del s<br>scopio.<br>Sincese que hay luz procedente de la parte inferior del soporte. Gire la fueda filtra<br>mitida a la posición "1". Ajuste la intensidad
- 
- 
- 
- 

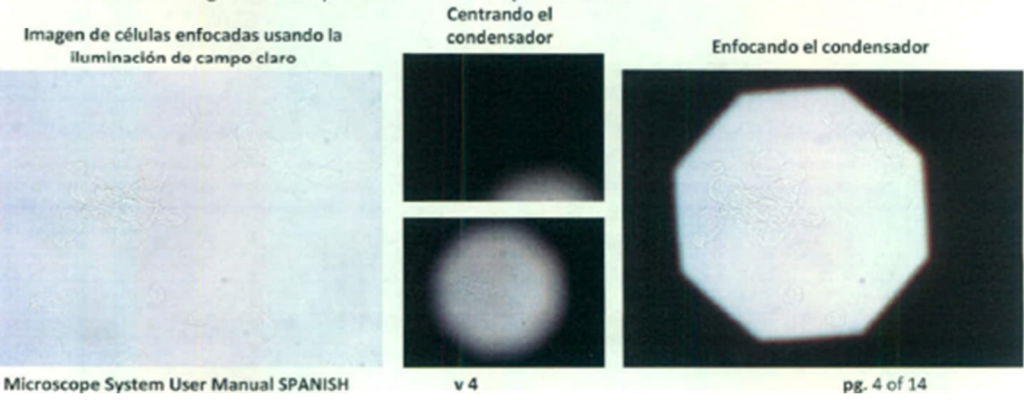

P-DCF-GCG-JEF-001-R3, Versión 01

# **PROCEDIMIENTO PARA LA DETECCIÓN DE ESPERMATOZOIDES HUMANOS POR MEDIO DE LA TINCIÓN DEL SPERM HY-LITER™**

# **P-DCF-ECT-BIO-41**

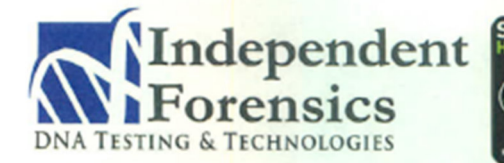

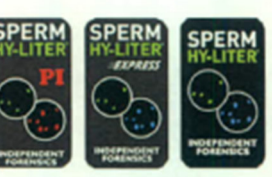

**500 WATERS EDGE SUITE 210 LOMBARD, IL 60148** TEL (866) 434-2400 FAX (708) 978-5115 WWW.IFI-TEST.COM

### Protocolo de Microscopio para Fluorescencia de Montaje Directo

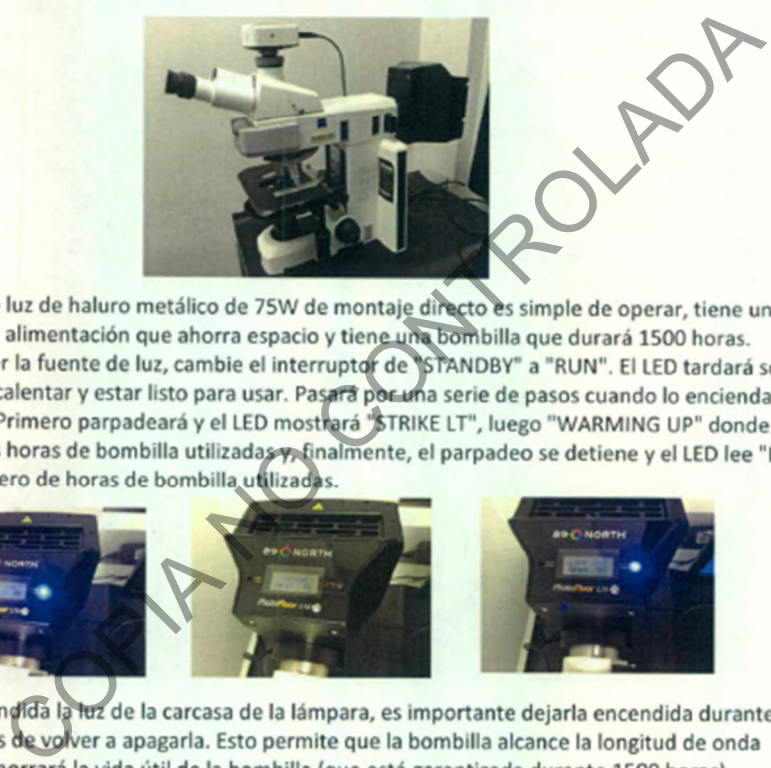

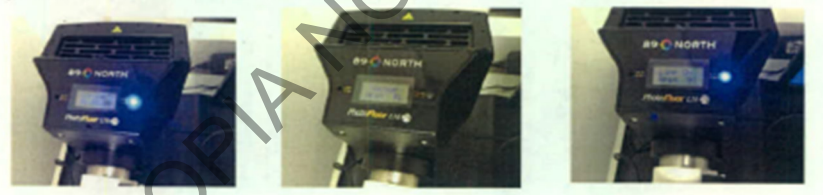

- 
- 3. Para apagar la fuente de luz, cambie el interruptor a "STANDBY". El LED indicará "LAMP OFF -CoolDown". Espere hasta que haya terminado de enfriar (5-10 minutos) antes de volver a encenderlo. Esto también ahorrará en la vida de la bombilla. La unidad sí mismo tiene algunos protectores seguros construidos adentro también, que guardarán contra girar el bulbo encendido o apagado antes de que esté listo.

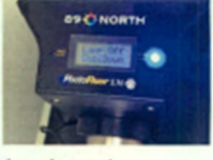

4. No coloque nada encima de la fuente de luz y permita una ventilación adecuada.

Microscope System User Manual SPANISH

 $V<sub>4</sub>$ 

pg. 6 of 14

# **PROCEDIMIENTO PARA LA DETECCIÓN DE ESPERMATOZOIDES HUMANOS POR MEDIO DE LA TINCIÓN DEL SPERM HY-LITER™**

# **P-DCF-ECT-BIO-41**

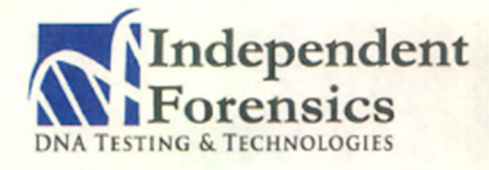

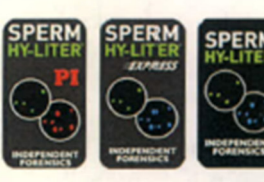

**500 WATERS EDGE SUITE 210 LOMBARD, IL 60148** TEL (866) 434-2400 FAX (708) 978-5115 WWW.IFI-TEST.COM

#### Instrucciones para Observaciones con Fluorescencia

- 
- 
- 
- 

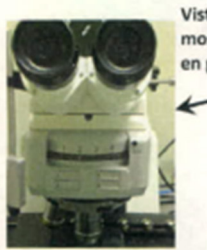

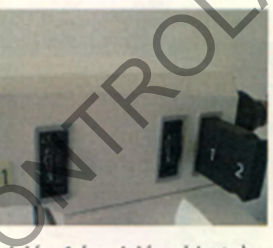

ENTRE PIERRE CHE EN CONTROLADA DE CONTROLADA DE CONTROLADA DE CONTROLADA DE CONTROLADA DE CONTROLADA DE CONTROLADA DE CONTROLADA DE CONTROLADA DE CONTROLADA DE CONTROLADA DE CONTROLADA DE CONTROLADA DE CONTROLADA DE CONTRO

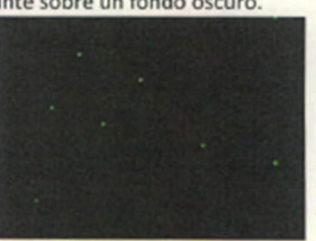

demás núcleos celulares aparecerán azules.

Tinción de espermatozoides y núcleos celulares con SPERM HY-LITER™ vistos con iluminación fluorescente y filtro DUAL con objetivo 20X

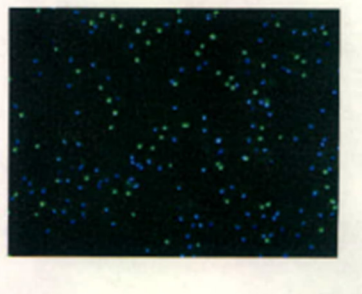

Microscope System User Manual SPANISH

pg. 7 of 14

VERSIÓN 03 | PAGINA: 21 de 24

# **PROCEDIMIENTO PARA LA DETECCIÓN DE ESPERMATOZOIDES HUMANOS POR MEDIO DE LA TINCIÓN DEL SPERM HY-LITER™**

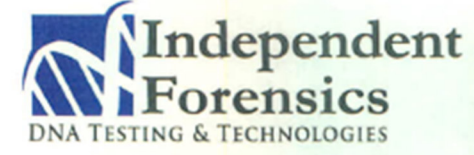

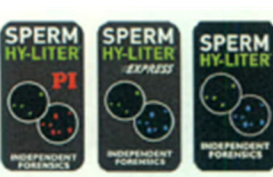

**500 WATERS EDGE SUITE 210** LOMBARD, IL 60148 TEL (866) 434-2400 FAX (708) 978-5115 WWW.IFI-TEST.COM

**P-DCF-ECT-BIO-41** 

7. Gire la torreta de florescencia de fluorescencia a la posición 4 o DAPI para ver sólo los núcleos. Tenga en cuenta: Las observaciones de fluorescencia bajo iluminación DAPI deben ser rápidas ya que existe el PELIGRO DE FOTOBLANQUEO Y FOTOACTIVACION. Una vez que se ha completado la

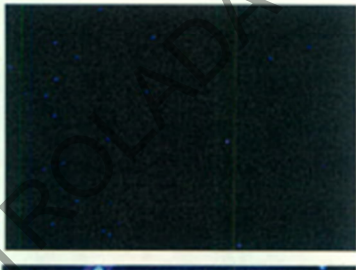

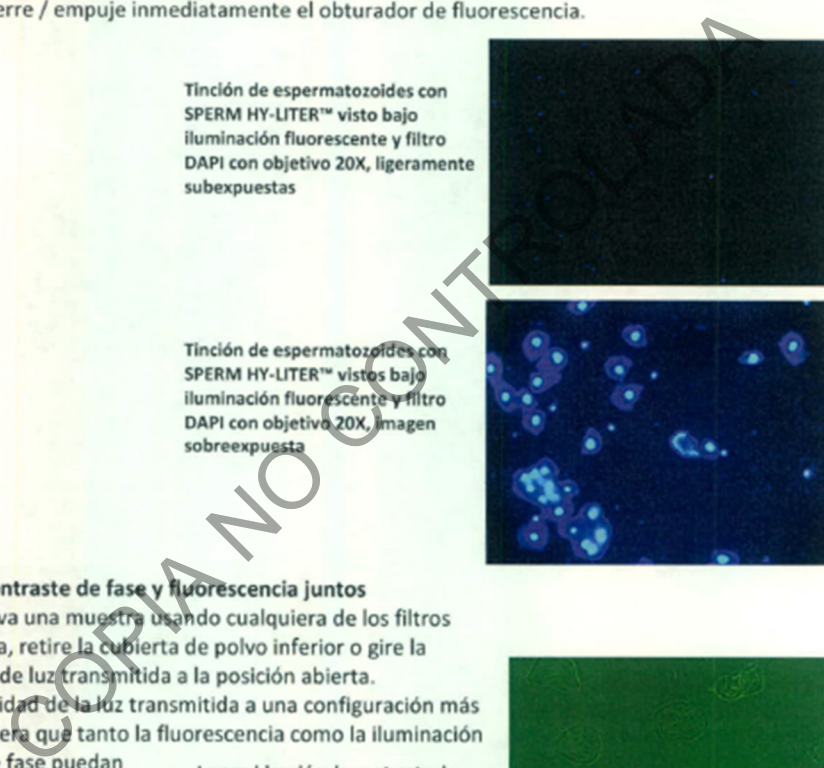

- 
- verse simultáneamente. Esto es fase y FITC es útil para ver las ideal cuando desea verse la brillantes cabezas de esperma y la morfología de las células. estructura celular y la tinción fluorescente juntos.

Combinando el contraste de fase y la iluminación fluorescente DUAL se confirmarán las células epiteliales, los espermatozoides y los núcleos teñidos con SPERM HY-LITER™.

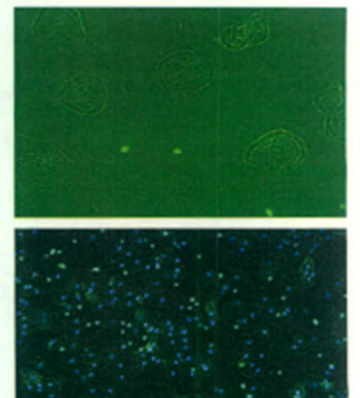

Microscope System User Manual SPANISH

 $V_4$ 

pg. 8 of 14

VERSIÓN 03 | PAGINA: 22 de 24

**P-DCF-ECT-BIO-41** 

# **PROCEDIMIENTO PARA LA DETECCIÓN DE ESPERMATOZOIDES HUMANOS POR MEDIO DE LA TINCIÓN DEL SPERM HY-LITER™**

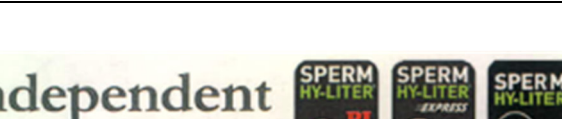

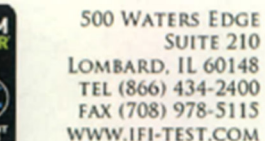

# PROTOCOLO PARA RÁPIDA DETECCIÓN DE ESPERMA **EN CINCO FÁCILES PASOS**

Instrumento.<br>
Instrumento.<br>
Sa fuentes de luz transmitida y reflejada: el microscopio se engiendo<br>
fluorescencia a e enciende.<br>
Una focal correcto.<br>
Una de fluorescencia a la posición 1 (posición vacía). Coloque el objeto

esperma teñidas con SPERM HY-LITER ™. Las cabezas de los espermatozoides deben tener una fluorescencia verde con el FITC (esperma positivo) y azul con el DAPI (nuclear positivo).

5. Registre la observación.

Usando la cámara CCD y el software de captura de imágenes, registre los campos del microscopio que mejor ilustran la identificación del esperma. Vea más detalles en la siguiente página.

Microscope System User Manual SPANISH

pg. 9 of 14

# **PROCEDIMIENTO PARA LA DETECCIÓN DE ESPERMATOZOIDES HUMANOS POR MEDIO DE LA TINCIÓN DEL SPERM HY-LITER™**

# **P-DCF-ECT-BIO-41**

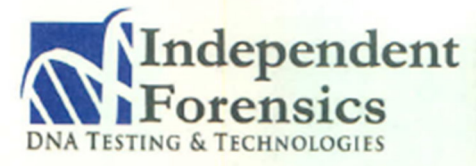

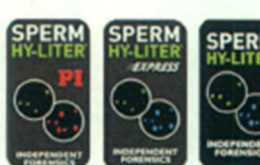

**500 WATERS EDGE SUITE 210** LOMBARD, IL 60148 TEL (866) 434-2400 FAX (708) 978-5115 WWW.IFI-TEST.COM

# **FÁCIL CAPTURA DE IMAGEN**

- 
- 
- 

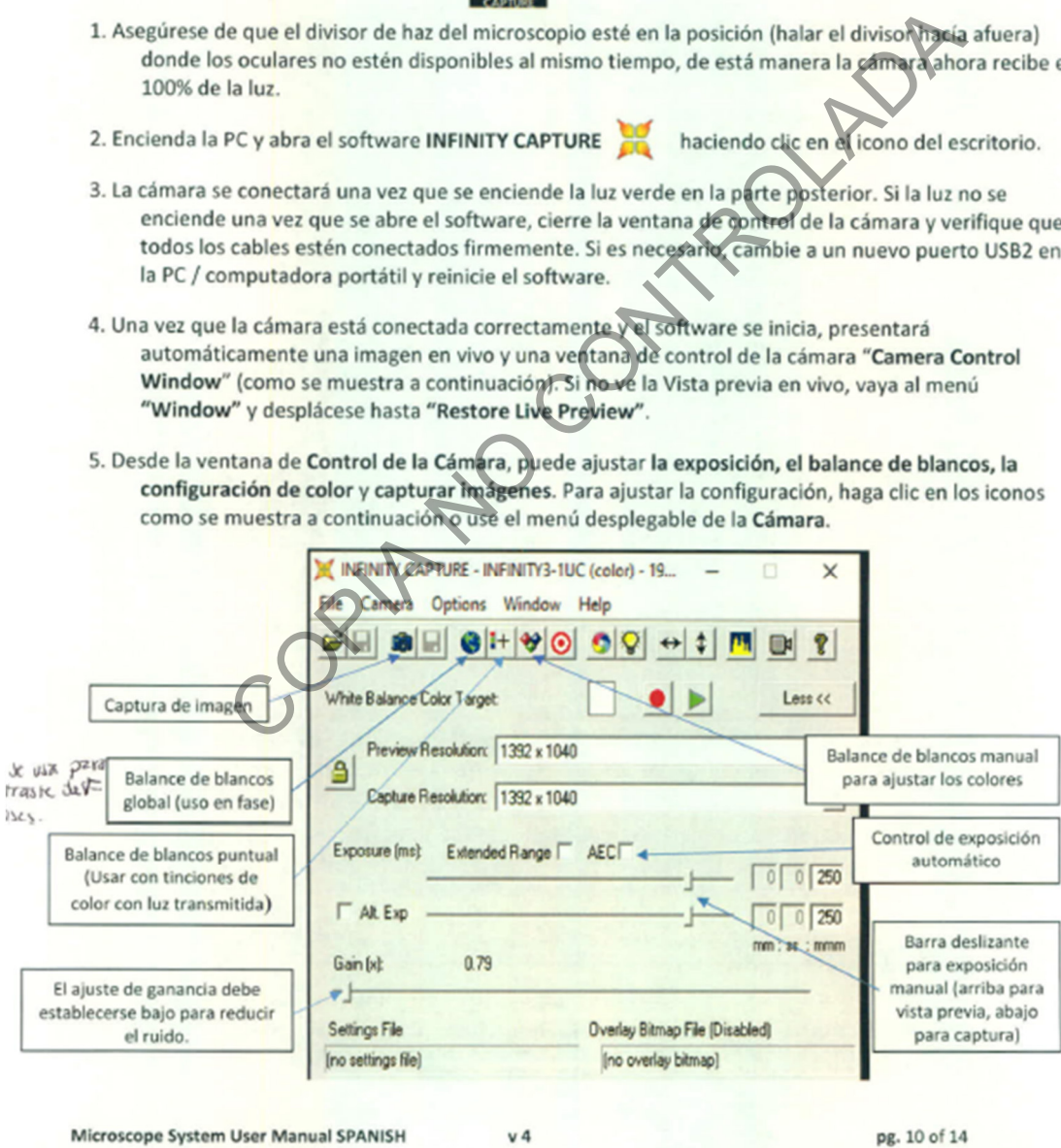

P-DCF-GCG-JEF-001-R3, Versión 01

# **PROCEDIMIENTO PARA LA DETECCIÓN DE ESPERMATOZOIDES HUMANOS POR MEDIO DE LA TINCIÓN DEL SPERM HY-LITER™**

# **P-DCF-ECT-BIO-41**

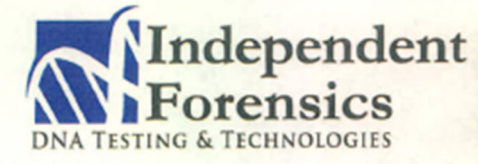

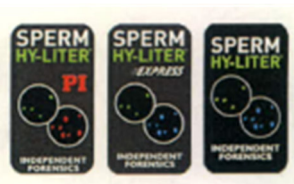

**500 WATERS EDGE SUITE 210** LOMBARD, IL 60148 TEL (866) 434-2400 FAX (708) 978-5115 WWW.IFI-TEST.COM

- 6. Ajuste el balance de blancos en contraste de fase seleccionando Balance de Blancos Global o use Balance de blancos puntual colocando el objetivo (+) en el área incolora (blanco / gris) en la el blanco.
- 
- pueden ajustar fácilmente seleccionando el Balance de Blancos Mariual emformado el Rojo, el Verde y el Azul por separado, luego cierre para mantenor dión o inicialize los colores para volver a la configuración anterior.<br>
1
- 
- 
- 
- tienen un tamaño de 3-5 MB por imagen.
- 13. Las configuraciones de la cámara se quedan guardadas en C: \ Archivos de programa (x86) \ Lumenera \ Infinity Software \ Infinity Camera Settings ¿Preguntas? ¿Necesitas avuda?

Teléfono: 1-708-234-1200 or toll-free in the US 866-434-2400 Correo electrónico: info@ifi-test.com Móvil: 1-630-697-0020 **Skype: Dina.Mattes1** 

Microscope System User Manual SPANISH

pg. 11 of 14